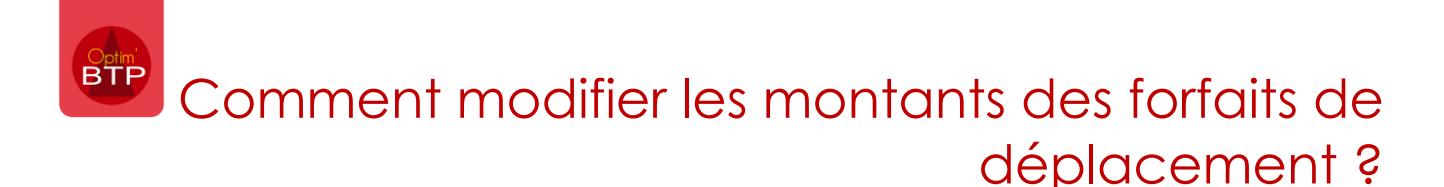

En début d'année, il peut être nécessaire de mettre à jour les montants des forfaits de déplacement.

Ceci est possible en utilisant les **accès Superviseur**.

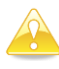

*Si plusieurs sociétés sont concernées, vous pouvez faire la manipulation en une fois.*

**NB : Ces manipulations peuvent être faites à n'importe quel moment** car il est possible d'actualiser les taux de manière rétroactive grâce à la gestion des dates et la commande d'actualisation des taux. (Voir plus bas)

## **Modifier un taux**

Allez dans **Options/Paramètres/Métier/Déplacement**, onglet Coût

Sélectionnez la société et la zone à modifier

Faites **bu** pour ajouter un nouveau montant de zone

Saisissez le nouveau montant et la date de prise en compte par exemple au 01/01/2022 puis Validez.

Faites cette manipulation pour les zones à modifier.

Le cout antérieur est archivé avec une date de fin au 31/12/2021

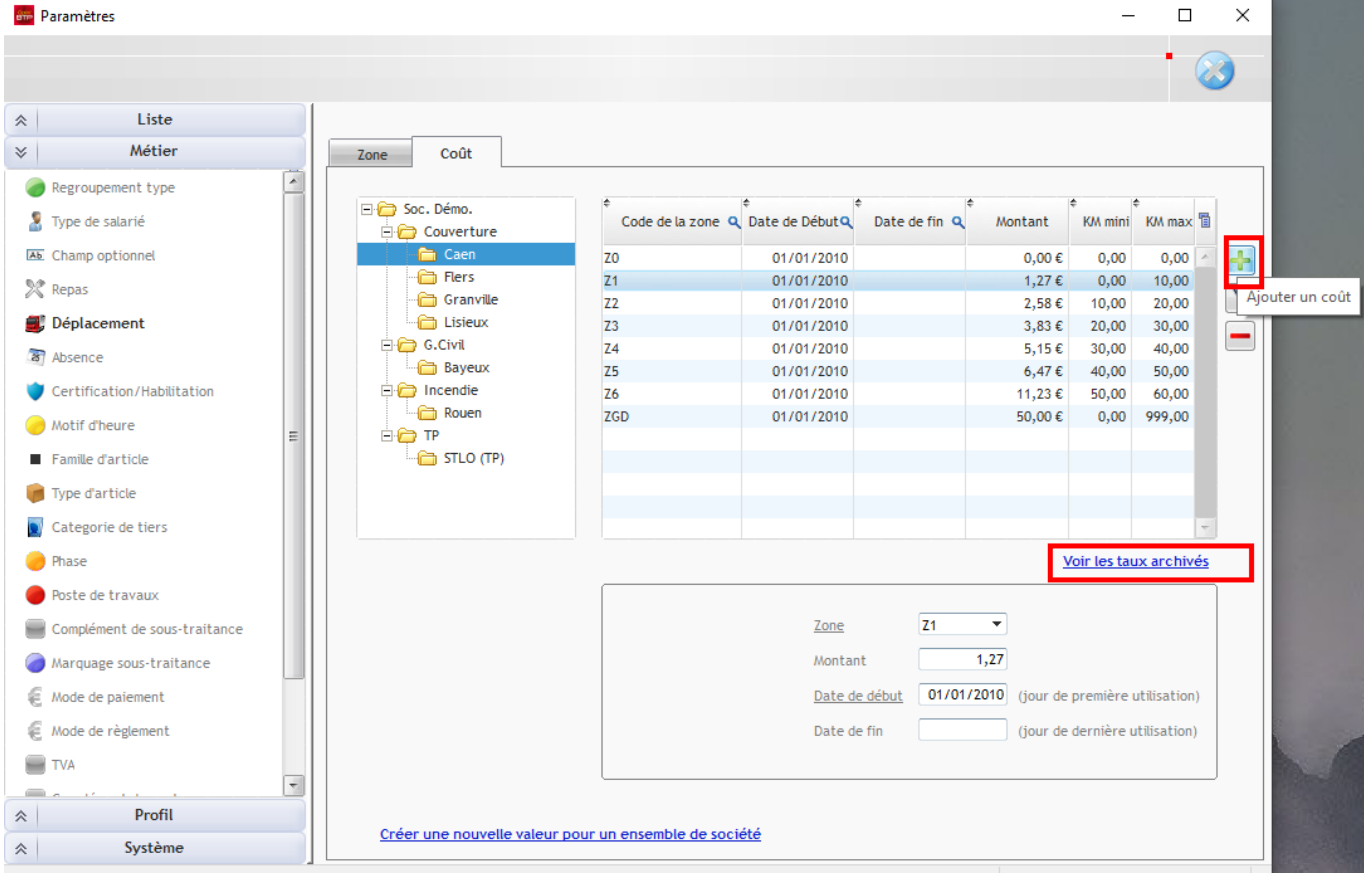

## **Modifier un même taux sur plusieurs sociétés**

Il est possible de modifier un même taux en utilisant le lien

Créer une nouvelle valeur pour un ensemble de société

Cochez les sociétés, sélectionnez la zone par la liste déroulante, saisissez le montant et la date de prise en compte et validez.

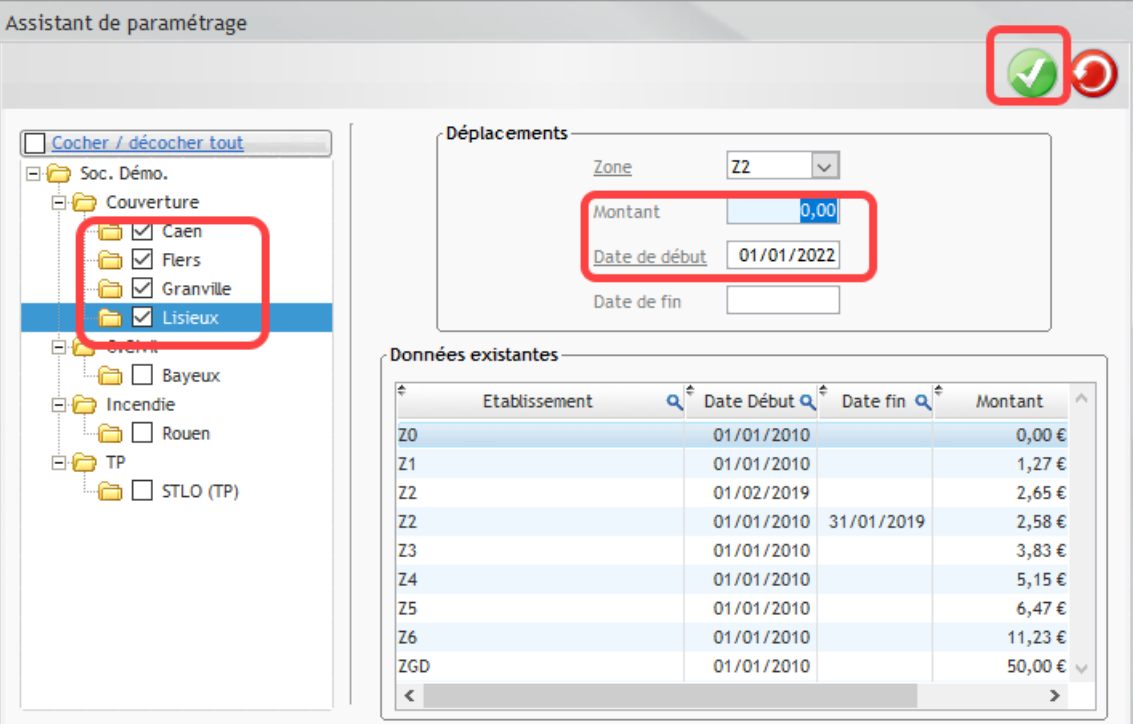

**Actualisation des taux rétroactivement en fonction des dates.**

A partir du module Options/Actual Taux, on peut actualiser les taux en fonction des dates mises en paramètres.

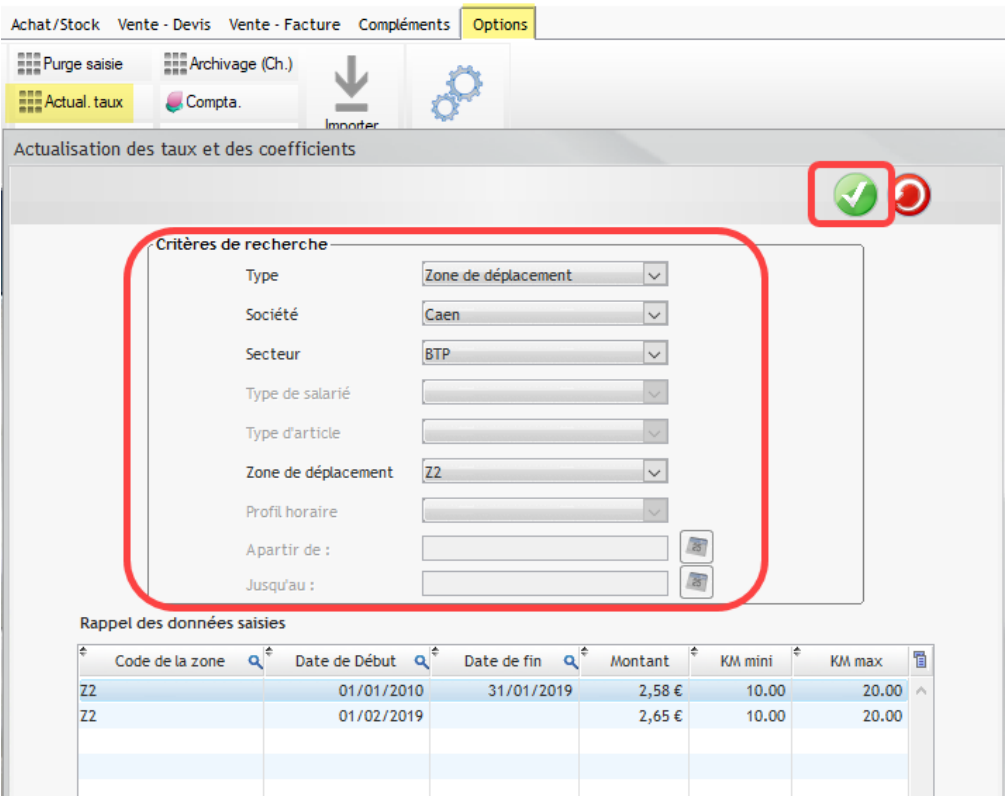